**Kaltura Quicksheet**

Kaltura in *Connect* is a video platform accessible to all UBC members. It allows for uploading, searching, and creating clips from existing video content to reuse and share across courses. Users can integrate lecture capture and video materials, submit video assignments, and share video content in discussion posts.

## **Best Practices**

- Assign video categories and add metadata to easily locate files later.
- Keep in mind that adding a video to Faculty Repository means that all UBC staff can view it.
- Create a hashtag for your course and notify all course members about it.
- Regarding ownership and deleting media please refer to **Manage and Share Content (How to)**.
- It is recommended to create a Tool Link for Course Gallery as to allow for easy search and viewing of all course media.
- (*Instructor Only*) To transfer ownership to another instructor please contact the **UBC IT Help Desk** at*www.it.ubc.ca/contact/helpdesk.html*.

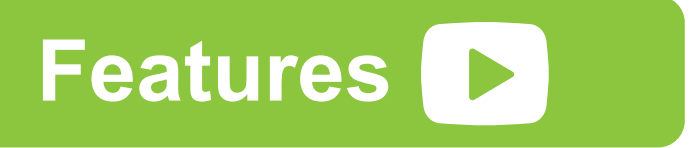

• **Upload Video** – upload videos to Connect and add them to a gallery.

• **Record and upload video from webcam** – record from a webcam and add the video to a gallery to share with others.

- **Share videos**  instructors can embed their videos elsewhere to an external site, or any blog that accepts HTML.
- • **Integrate Videos** add video to assignmets, tests, quizzes, forums, blogs, and more directly from the Kaltura Mashups feature. Alternatively, ingest and display video as a standalone course item through Tools.
- • **Optimal Playback Experience** Mobily Playback including iPhones, iPads, Android, and Blackberry devices, with automatic device detection and Flash-HTML5 fallback.
- **Media Reports for instructors**  gain insight to media use in course.
- **Clipping Tool**  users can create video clips form existing content.
- **Search Capabilities** perform search and filtering on video metadata and save searches for future use.

The various galleries are libraries for videos that are viewable and accessible to certain audiences.

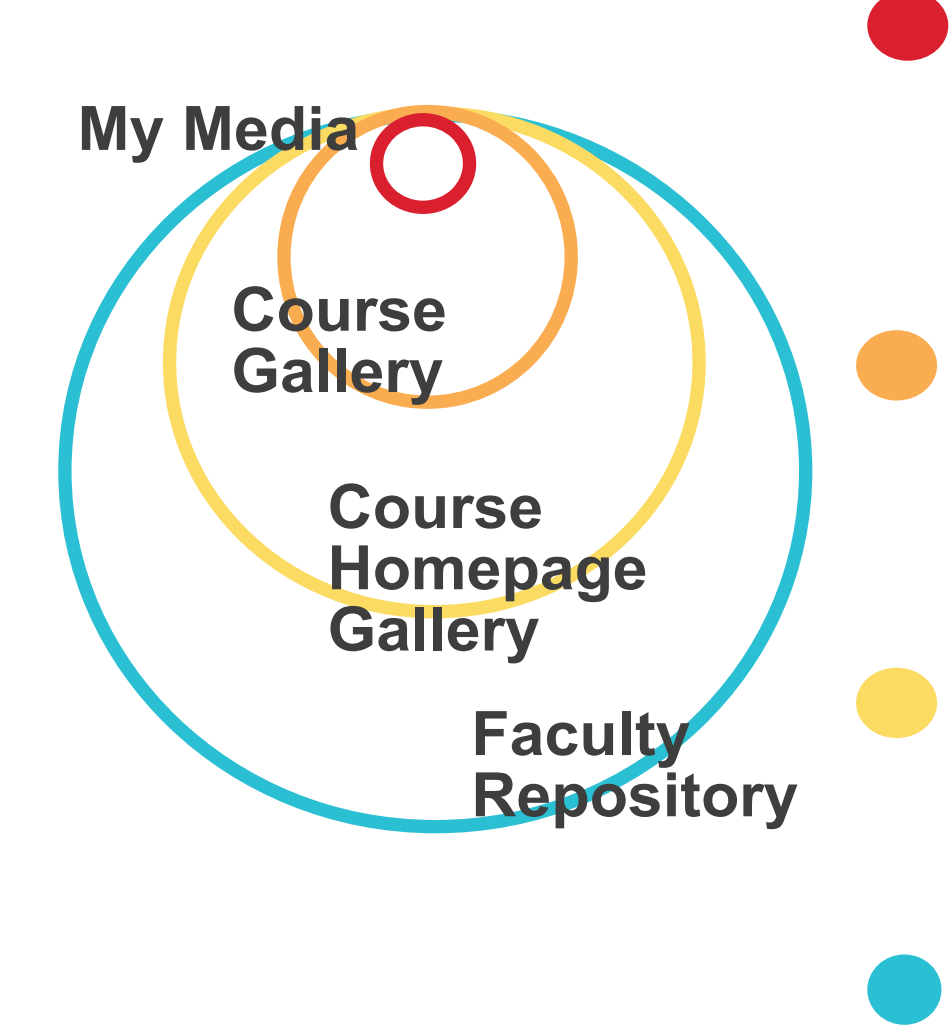

**What:** Every user has a private media gallery where content can be uploaded, managed, clipped, and shared (based on their permissions). **Media:** All media uploaded by a user. **Audience:** Only user.

**What:** Course Gallery enables course members to search and view media assigned to a course. **Media:** All media contributed to a specific course. **Audience:** course members

**Media:** All "featured" media from the Course Gallery.

**Audience:** TAs + instructors (hidden and pubished videos), students (published videos only).

**What:** Faculty can easily search and share content such as library/curriculum files.

**Media:** All media contributed by UBC faculty.

**Audience:** Faculty member from any UBC Faculty.

**Copyright** All media files must comply with Canadian Copyright Laws.

## **Kaltura Video**

Watch at **http://goo.gl/U93633**.